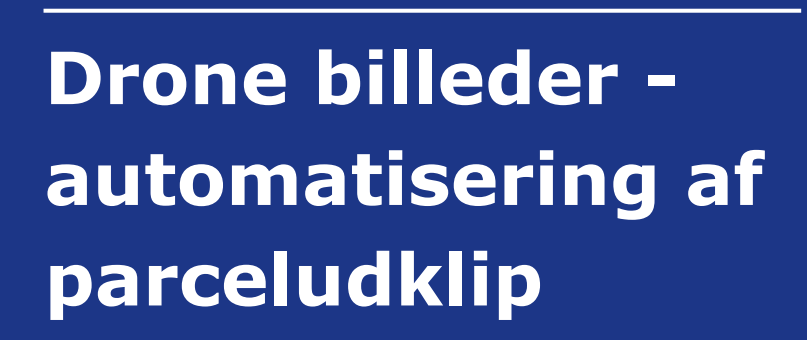

H

 $\geqslant$ 

ü

**TEKNOLOGISK NSTITUT** 

 $\mathbf u$ 

п

**Titel:** Drone billeder - automatisering af parceludklip

## **Udarbejdet for: SEGES**

**Udarbejdet af:** Teknologisk Institut Agro Food Park 15, Skejby 8200 Aarhus N Markforsøg, Teknologi og Analyse

December 2017 Forfatter: Thomas Nitschke

### **Denne opgave indeholder skitsering af nyt system til automatisering af parceludklip fra dronebilleder og består af følgende delelementer:**

1. Udpegning af lokale forsøgsenheder og afklaring af behov for udstyr til disse (drone og kamera)

2. Afklaring af kodestruktur og anvendelsesmuligheder i tidligere udviklet software (Plot-Cut). Undgå at opfinde den dybe tallerken igen:-)

3. Afklaring af sikker identifikation af startparcel og kobling til NFTS design på dronebillede

4. Skitsering af brugerinterface og NFTS servicelag til automatisk hentning af design fra NFTS og upload af beregnede værdier på parcelniveau retur til NFTS, herunder estimering. Omfatter også loginstruktur og sikkerhed.

# **1. Udpegning af lokale forsøgsenheder og afklaring af behov for udstyr til disse (drone og kamera)**

De lokale enheder skal udpeges efter følgende kriterier:

- 1. Geografisk spredning i DK, så landet dækkes bredest muligt med mindst mulige enheder
- 2. Enhederne skal have interesse i drone, kamera og sensorteknologi

3. Enhederne skal have et forholdsvist stort forsøgsvolumen, og have styr på kvalitet i Landsforsøgene

4. Enhederne skal være villige til selv at investere i drone og kamera (mod en forventet mere eller mindre sikker indtjening)

Der foreslås udpeget følgende enheder

VKST Holeby, Fyn og Teknologisk Institut Skejby. Skal der vælges en 4 enhed foreslås Åbenrå (LandboSyd).

# **Behov for udstyr:**

**Kamera:** Da droneoptagelserne i forsøg skal bruges til biomasse bedømmelser (NDVI og NDRE), og en korrelation op mod satellitbilleder, skal kamera kunne optage separate bånd på NIR, RED og RED Edge:

The Formulas for NDVI and NDRE are as follows:

Normalized Difference Vegetation Index (NDVI) =  $\frac{Band~5_{(NIR)} - Band~3_{(Red)}}{ Band~5_{(NIR)} + Band~3_{(Red)}}$ Normalized Difference Red Edge Index (NDRE) =  $\frac{Band 5_{(NIR)} - Band 4_{(RedEdge)}}{ Band 5_{(NIR)} + Band 4_{(RedEdge)}}$  Der er flere muligheder for køb af disse "multispektrale" kameraer, og Micasence kameraer er foretrukne til landbrugsrelaterede formål. De sælger 2 typer af kameraer: Parrot Sequoia og RedEdge-M. Parrot Sequoia er brugt en del i DK, men sælges ikke mere fra producenten, og den nye standard er RedEdge-M kameraet, som ligeledes kan levere et alm. RGB billede fra overflyvning optaget med Global shutter output, som muliggør stiching af RGB billedet.

Se sammenligning her:<https://www.micasense.com/sensorcomparison>

SEGES har købt RedEdge og anbefalingen er derfor RedEdge-M - Pris 31.050 kr. fra droner.dk

Der er indhentet tilbud direkte fra Micasence USA og der kan opnås 5% rabat ved køb af 3 enheder, og 10% rabat ved køb af 4 enheder. Tilsvarende rabat kan opnås fra droner.dk.

**Drone:** Der er undersøgt muligheden for montering af RedEdge-M på en standard DJI Phantom 4 Pro drone. Dette kan lade sig gøre med tilkøb af dette kit:

<http://skyflightrobotics.com/phantom/4/pro/micasense/rededge/camera/intergration/kit/>

Samlet vægt af dette kit + RedEdge-M kamera og GPS, ledninger m.m. er oplyst til 395 gram.

Ifølge MicaSence kender de mange brugere som med succes anvender dette kit, men de har ikke selv erfaring med at teste det.

Fordelen med dette kit er at det hurtigt kan afmonteres og dronen har ligeledes et godt RGB kamera, som kan bruges uafhængigt af RedEdge kameraet (til alm. foto opgaver i rådgivningssammenhæng)

Det er på Koldkærgård testet flyvning og batteritid på DJI Phantom 4 Pro dronen med og uden påsat vægt pålydende 395 gram:

Flyvning med påsat 395 gram vægt påvirker ikke i væsentligt omfang flyvningen (når det sikres at dronens sensorer har frit udsyn (hvilket det forudsættes at have ved anvendelsen af integrationskittet). Flyvetiden nedsættes med ca. 30%, og dronen vil derfor have en effektiv flyvetid pr. batteri på ca. 15 min. (ved brug af DJI Phantom 4 High Capacity batteri - 5870 mAh)

Et stort sortforsøg i korn vil derfor stadig kunne dækkes af dronen i 50 meters højde, med 80% billedoverlab (begge veje) og en hastighed på mellem 3-5 m/s.

**BEMÆRK:** Efter samtale med droner.dk og Rasmus Nyholm Jørgensen vedr. brug af både RGB og RedEdge på samme Phantom drone, er vurderingen at det vil være nemmest fremadrettet at have en dedikeret Phantom drone til RedEdge kameraet, da der vurderes udfordringer ved skift og styring af 2 kameraer på samme drone. Desuden skal der foretages en spærring af visse af dronens sensorer ved brug af begge på samme tid. (uvist om dette skal gøres af droneleverandøren)

### **Priser:**

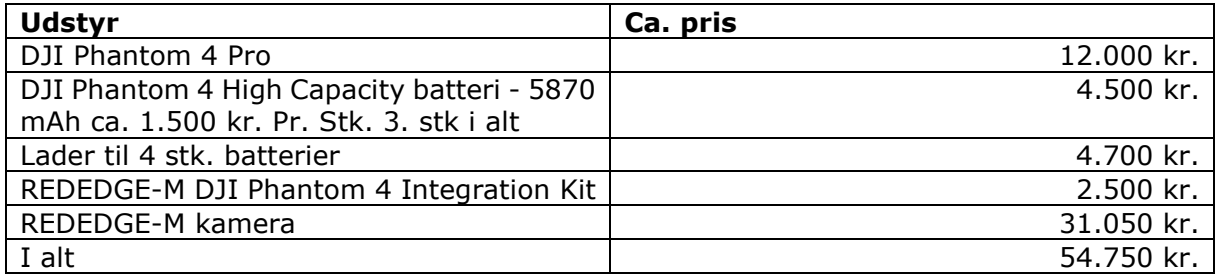

**Dronebevis 1B:** DJI Phantom 4 Pro dronen vejer i sig selv ca. 1400 gram, og monteres RedEdge-M på dette kommer vægten over de 1500 gram, og det er derfor påkrævet dronebevis 1B for at flyve med dette setup.

# **2. Afklaring af kodestruktur og anvendelsesmuligheder i tidligere udviklet software (Plot-Cut).**

Der er tidligere udviklet en 1. udgave af system til parceludklip på orthophoto af et markforsøg (samarbejde mellem KU og AgroTech. Dette system er i 2016/2017 videreudviklet af KU-PLEN i regi af forskningsprojekter i netværket NPPN (Nordic Plant Phenotyping Network)

Systemet er på et møde ultimo nov. 2017 mellem KU/TI demonstreret, og koden er indbygget i et gratis klientprogram kaldet QGIS. Systemet bygger på følgende fremgangsmåde:

- 1. Parcelstørrelse og parcelgrænsestørrelse indrapporteres
- 2. Designoplysninger uploades i systemet
- 3. 1. parcel i 1. gentagelse udpeges
- 4. Systemet kobler disse oplysninger og designet foldes visuelt ud over orthophotoet

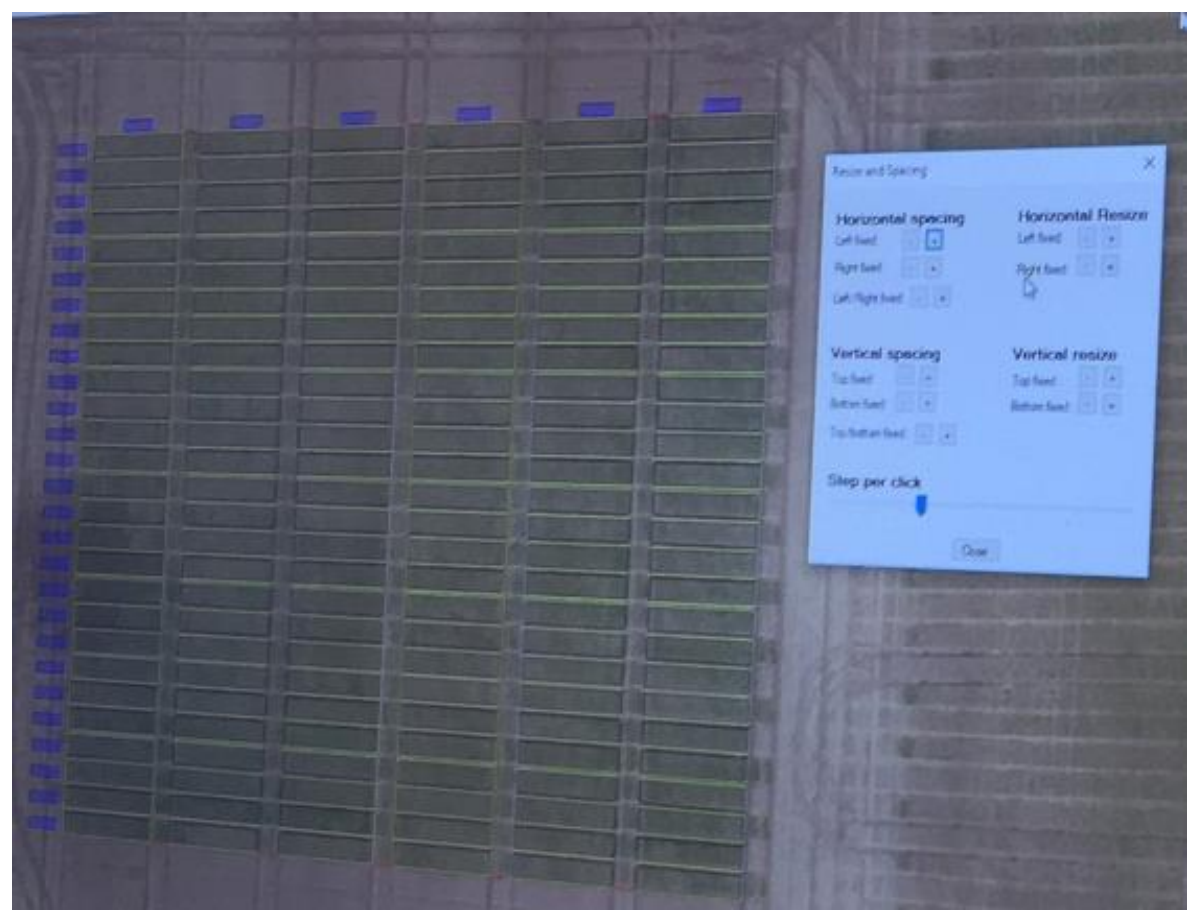

Billede fra PlotCut demo

Det er derfor en manuel proces at identificere parcellerne, og efterfølgende få alle parceller til at ligge præcist med et passende udsnit.

Herefter kan enkeltbilleder af parceller beregnes på pixelniveau og værdier kan eksporteres fra systemet til Excel.

Vi kan ikke umiddelbart få udleveret koden til systemet, men er velkomne til at melde os ind i NPPN netværket, og af denne vej få adgang til systemet (som stadig er under udvikling)

I Teknologisk har vi som alternativ (og muligt supplement) til ovenstående udviklet algoritmer i R der automatisk kan udpege parcelgrænserne i forsøg, og ad denne vej identificere parceller og værn. Pt. er dette en manuel proces, med følgende fremgangsmåde:

1. Orthophoto importeres i R og 1. parcel i 1. gentagelse udpeges.

2. Parceller identificeres og tilpas udsnit af parcel justeres og bestemmes

3. Der beregnes f.eks. NDVI og NDRE værdier, samt variation og dette eksporteres til Excel

4. Design hentes fra NFTS og kobles med de beregnede parcelværdier

5. Beregnede værdier indsættes i NFTS og disse beregnes m.m.

Drone billeder - automatisering af parceludklip

Vi har i nov/dec. 2017 gennemført ovenstående procedure i 11 forsøg, og tidsomfang for ovenstående er ca. 1,5 time pr. stk. (specialistarbejde)

Næste gang at der flyves med dronen i samme forsøg, kan parceludklipsdelen genbruges og tiden til ovenstående minimeres til ca. 45 min. Pr. forsøg

# **3. Afklaring af sikker identifikation af startparcel og kobling til NFTS design på dronebillede**

I forprojekt gennemført for SEGES i nov/dec. 2017 er der anvendt en "simpel" metode til identifikation af forsøget. Se eksempel her:

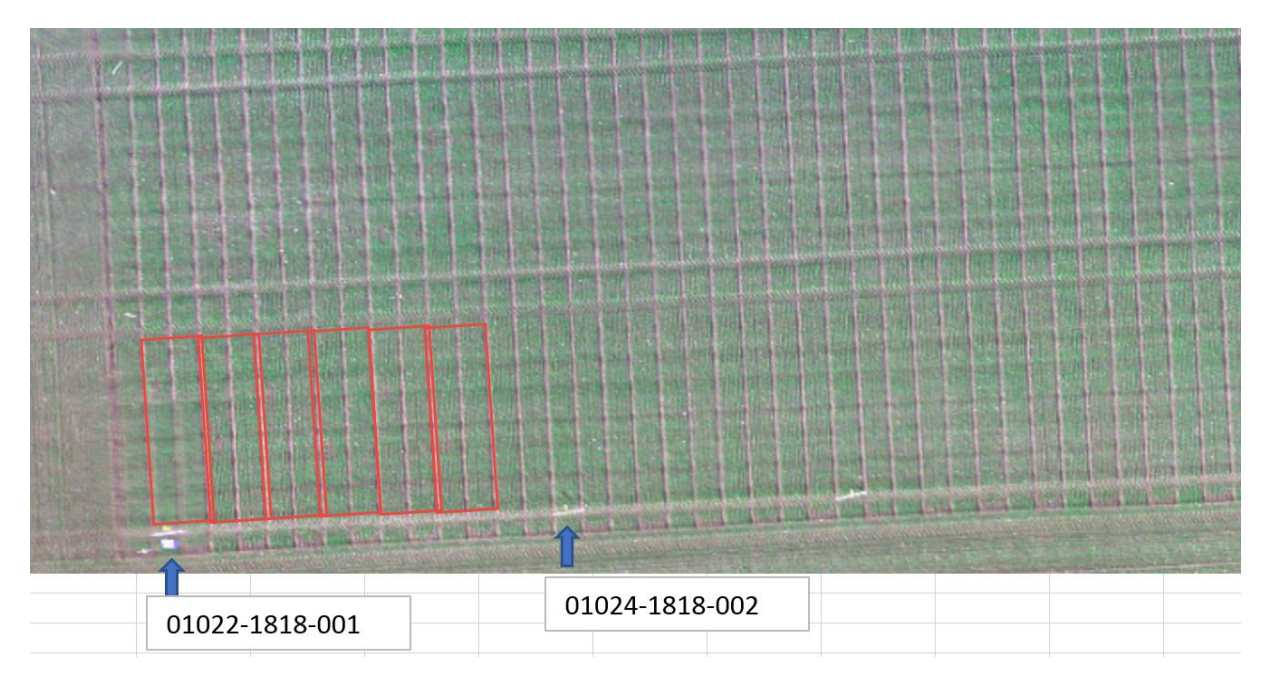

I ovenstående er der placeret (af dronepiloten, som forudsætter indgående kendskab til forsøg) en kasse eller lign. som markering umiddelbart uden for 1. parcel i 1. gentagelse. Bemærk at der i dette forsøg er anlagt dobbeltparceller, og det er den parcel til venstre i billedet i de røde firkanter der skal bruges (den til højre er lavet til at lave planteprøver….)

Der derfor muligt at identificere alle parceller ud fra designets opbygning i NFTS.

Her 010221818-001 overblik fra NFTS:

### 010221818-001. Skab udbyttet i vinterhvede i efteråret (2 faktorer) Liste overforsøg Grundoplysninger Grundbehandlinger Forsøgsdesign Forsøgsbehandlinger Måletider og målinger Notater Statistiskeberegning Design: Forsøgsdesign:  $\overline{2}$  $\overline{3}$  $\mathbf{1}$ DESIGN ER GODKENDT  $\mathbf{1}$ Værn Værn Værn Værn Hvis du ved en fejl har byttet om på forsøgsbehandlinger til enkelte parceller  $\overline{2}$  $A<sub>3</sub>$ **B3**  $A1$  $A2$ skal du bytte om på forsøgsledene i disse parceller. R<sub>2</sub>  $\overline{3}$ **B2**  $A1$ **B3**  $\overline{4}$ **R3** A3 **R1** R3 Det gør du ved at flytte parcellen med musen til dens nye placering (i 5 A<sub>2</sub>  $B1$ **B2**  $A1$ "tegningen" til højre). Derved byttes de to parcellers forsøgsled om.  $6\overline{6}$  $R1$  $A2$ A<sub>3</sub>  $R1$ Du kan kun bytte led indenfor samme blok/delblok. Hvis dette ikke opfylder dit  $\overline{7}$  $A1$ **B2**  $A2$  $A3$ behov bedes du kontakte Agrotech. 8 Værn Værn Værn Værn

Hvis du har lavet en feilbehandling i en parcel skal dette angives. Det gør du

Drone billeder - automatisering af parceludklip

Det kræver et tæt samarbejde mellem dronepilot og forsøgsansvarlig at kunne håndtere en case som ovenstående, og ligeledes at 1. parcel i 1. gentagelse altid er placeret i venstre hjørne øverst i designet og i marken.

Vores vurdering er at bruge ovenstående fremgangsmåde i 2018, og her opnå erfaring i evt. maskinaflæsning af Ground Control Point på forsøgsarealet, men det vurderes for urealistisk at dette kan nå at blive udviklet inden vækstsæsonen går i gang i 2018.

# **4. Skitsering af brugerinterface og NFTS servicelag til automatisk hentning af design fra NFTS og upload af beregnede værdier på parcelniveau retur til NFTS, herunder estimering. Omfatter også loginstruktur og sikkerhed.**

Der er afholdt fælles møde på Teknologisk Institut med hhv. droneoperatører, softwareudviklere og statistikere, og samlet brugsflow er skitseret som 2 uafhængige softwareprodukter (kan fungere uafhængigt af hinanden, men samlet opleves som et produkt):

## **Billedatabase og stitching modul:**

I dette software modul uploades råbillederne fra flyvning, der laves evt. reference til enkeltforsøg og der stitches et samlet billede (Orthophoto – GeoTiff) som gemmes med reference i billeddatabasen.

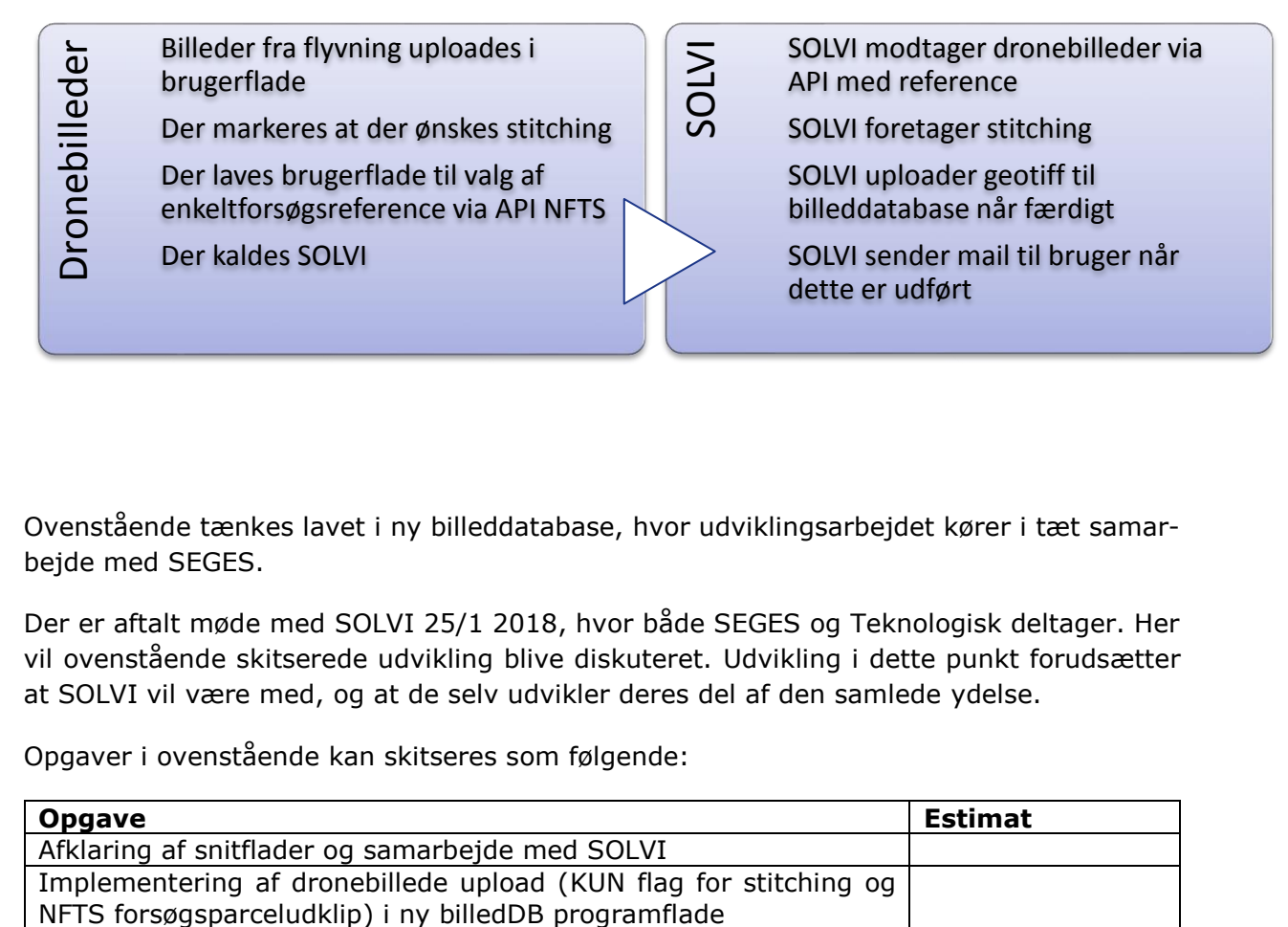

Ovenstående tænkes lavet i ny billeddatabase, hvor udviklingsarbejdet kører i tæt samarbejde med SEGES.

Der er aftalt møde med SOLVI 25/1 2018, hvor både SEGES og Teknologisk deltager. Her vil ovenstående skitserede udvikling blive diskuteret. Udvikling i dette punkt forudsætter at SOLVI vil være med, og at de selv udvikler deres del af den samlede ydelse.

Opgaver i ovenstående kan skitseres som følgende:

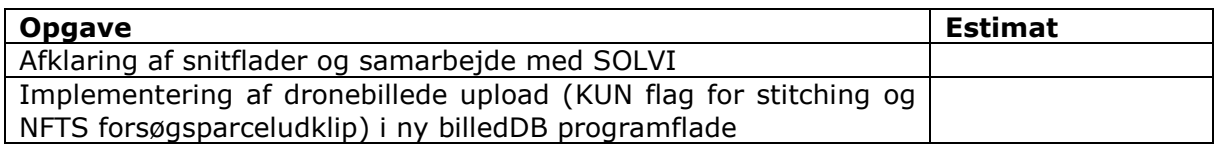

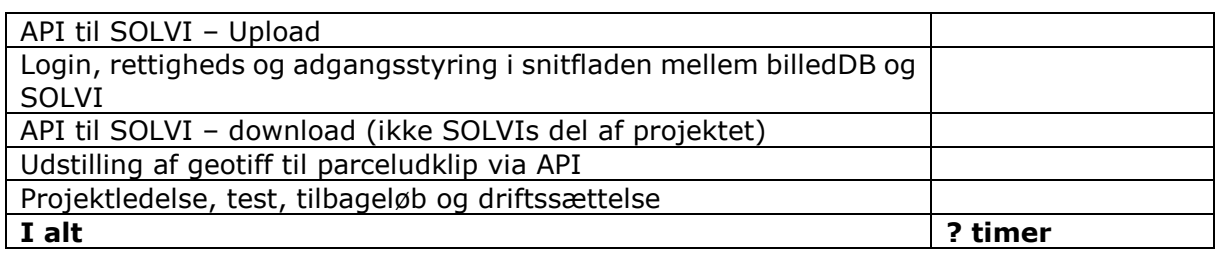

Et forsigtigt bud (grovestimat) på ovenstående er i alt 350 timer, men dette skal videre estimeres efter nærmere afklaring.

## **Parceludklip og beregningsmodul:**

I dette modul importeres geotiff manuelt (fra fil) eller via API fra SOLVI. I brugerflade udpeges forsøg (et af gangen) og dennes parceller, de justeres, indsnævres og kobles med designoplysninger (fra NFTS eller håndholdt design). De afgrænsede parceller georefereres og gemmes med reference til enkeltforsøg (til senere genbrug). Parceludklip beregnes (i første omgang med NDVI og NDRE) og parceldata og variation uploades via API til NFTS.

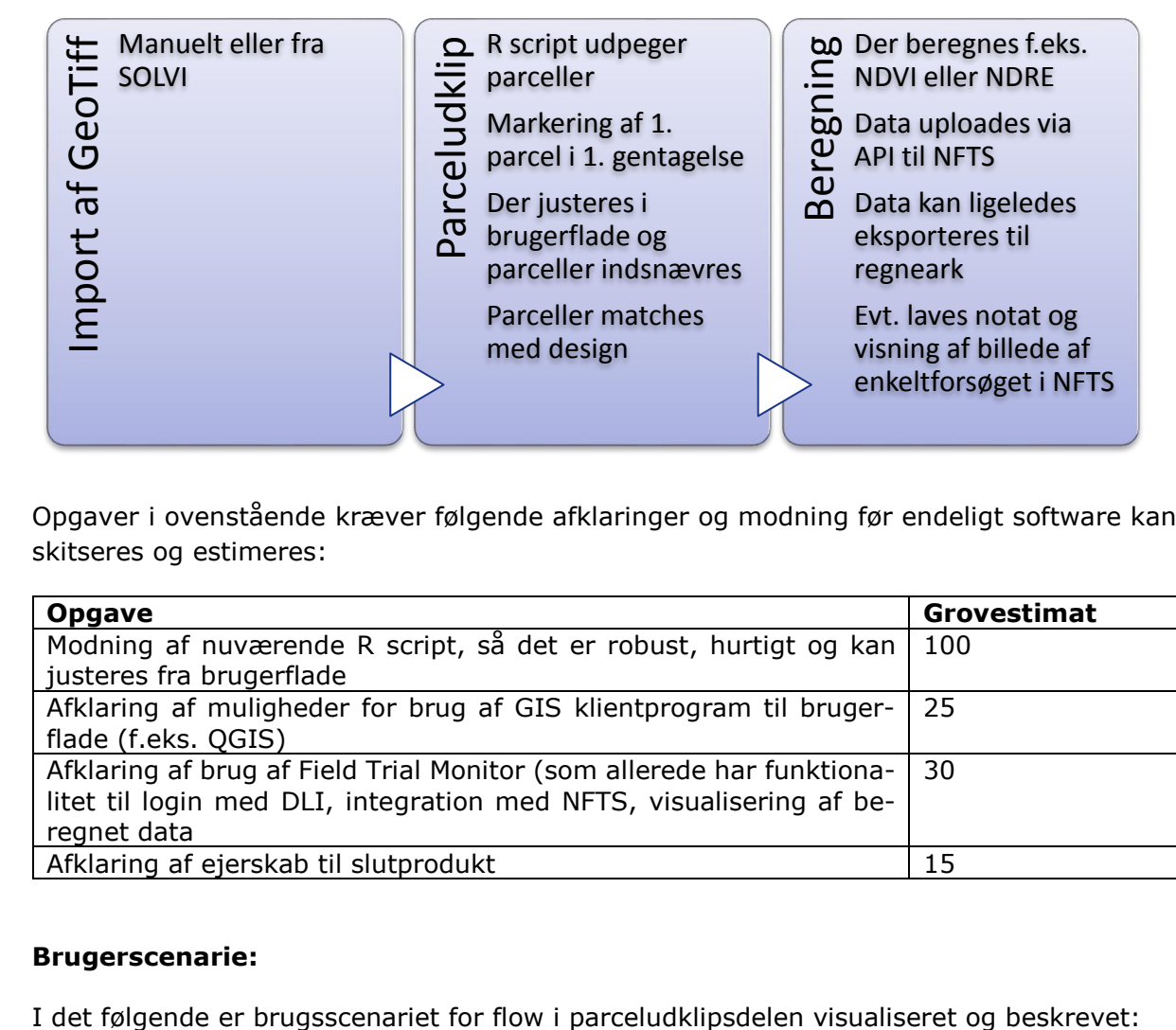

Opgaver i ovenstående kræver følgende afklaringer og modning før endeligt software kan skitseres og estimeres:

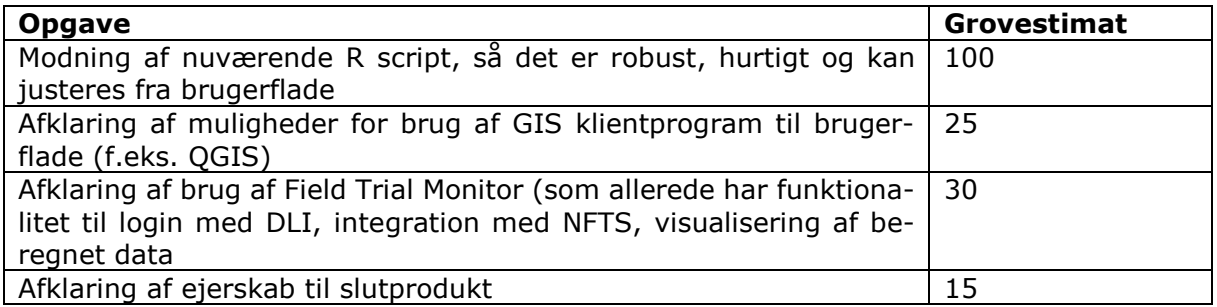

## **Brugerscenarie:**

Drone billeder - automatisering af parceludklip

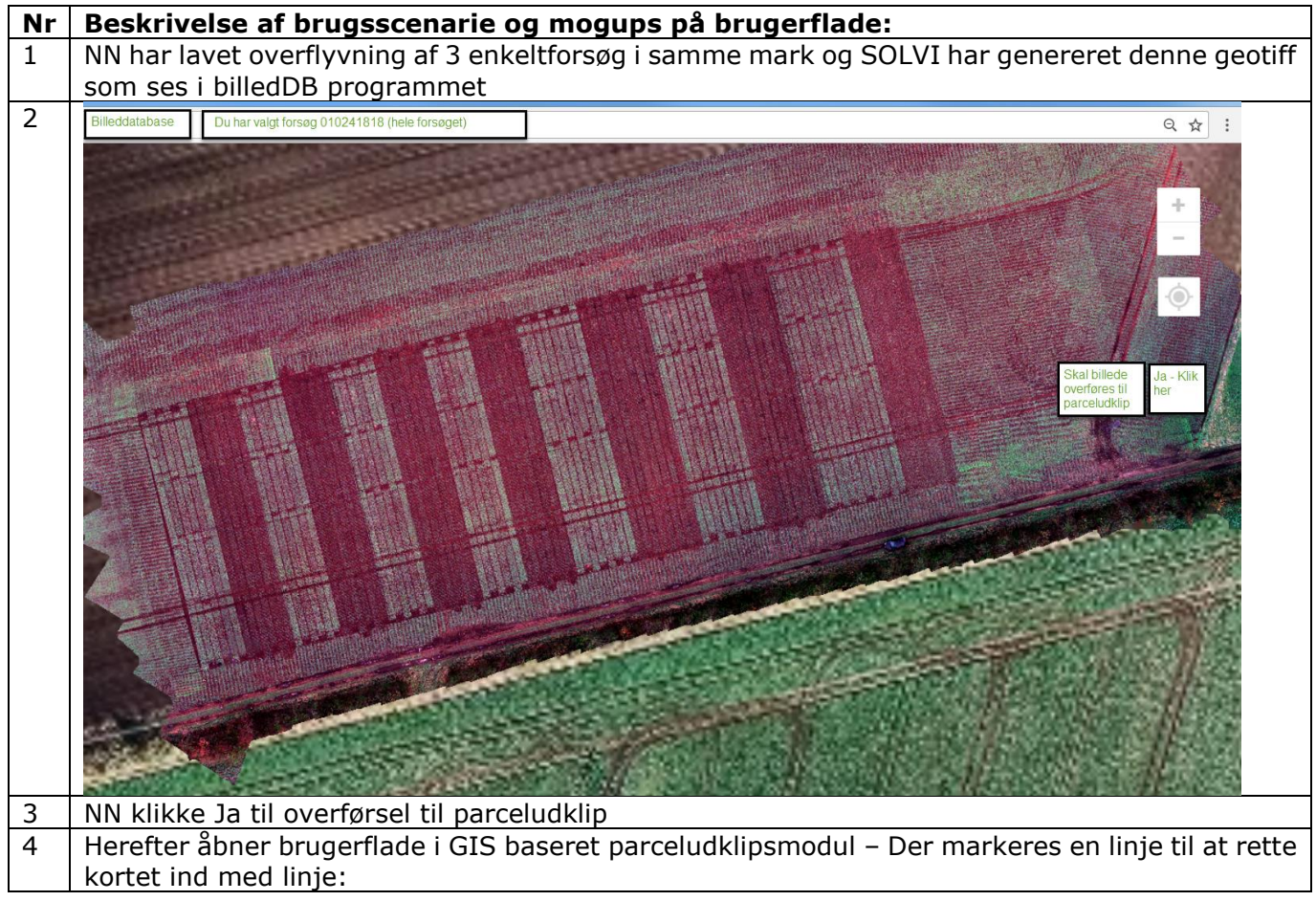

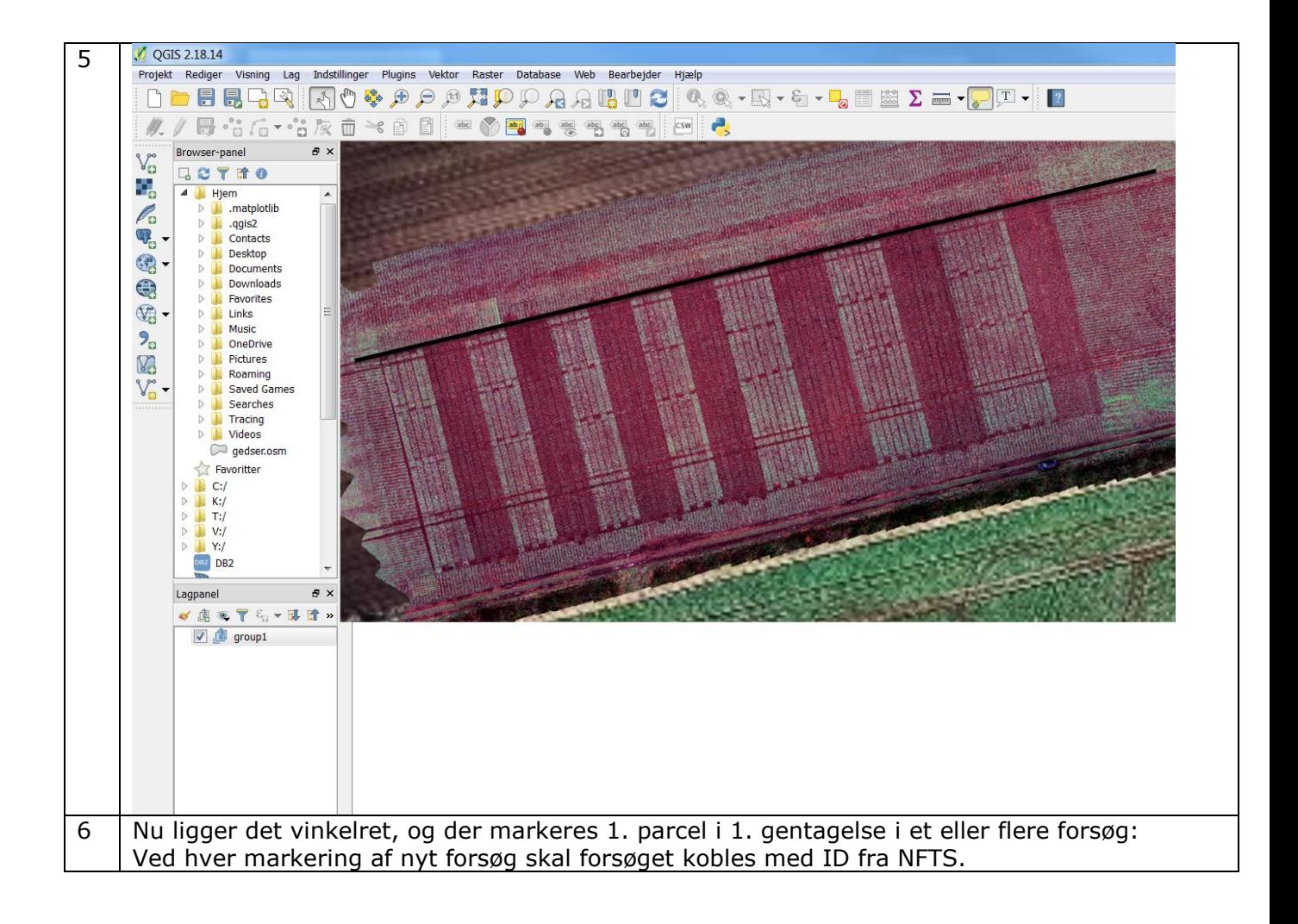

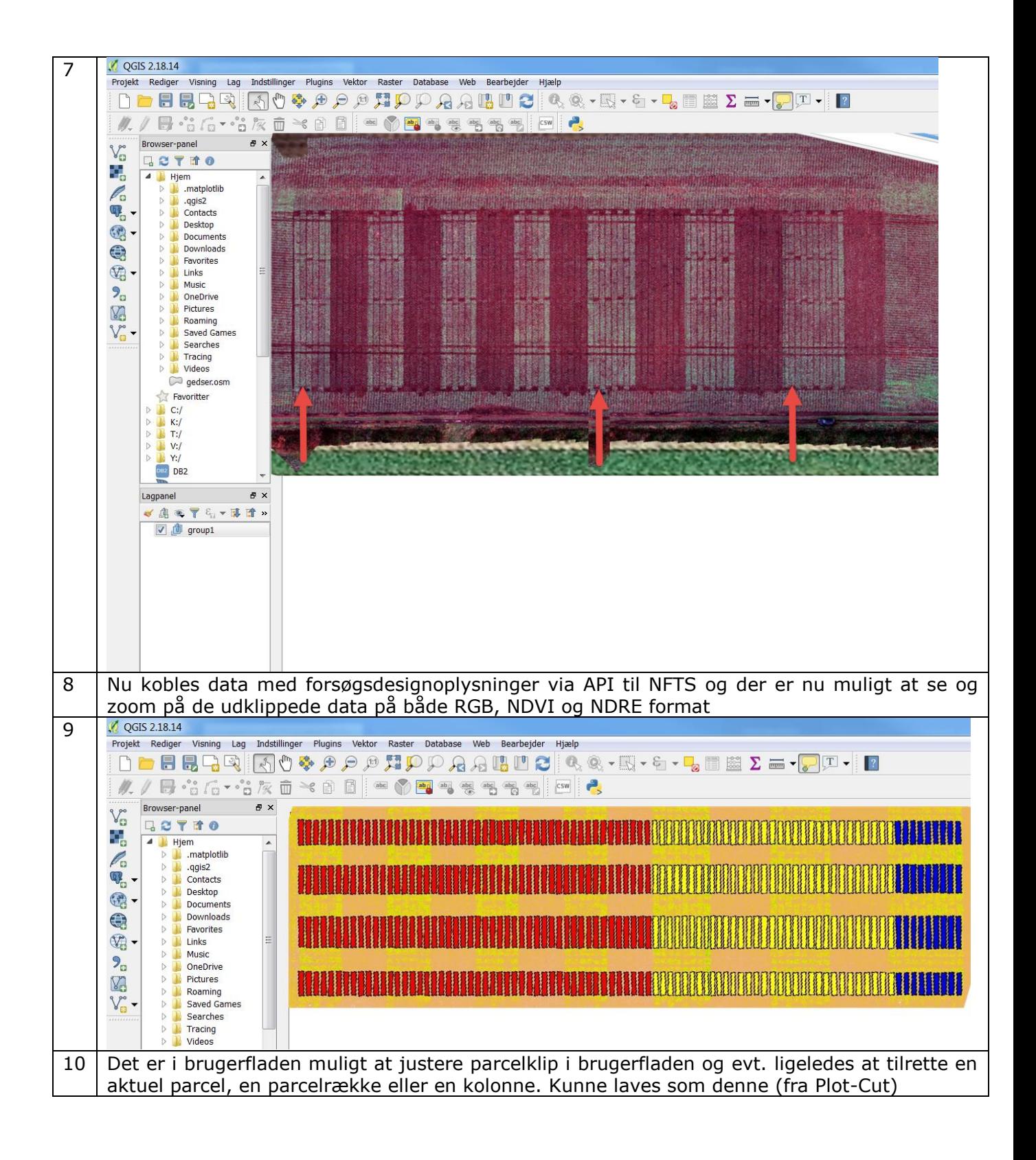

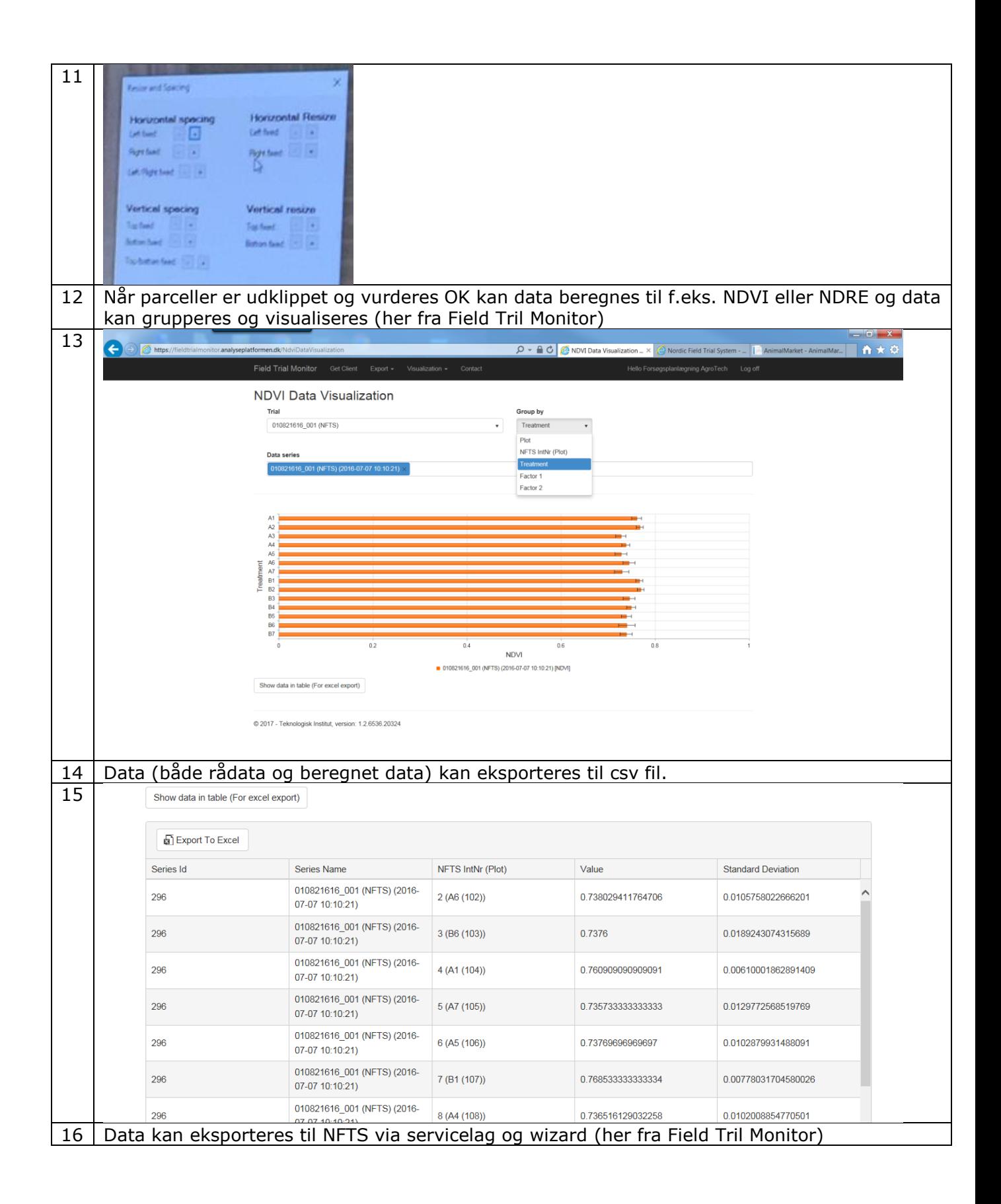

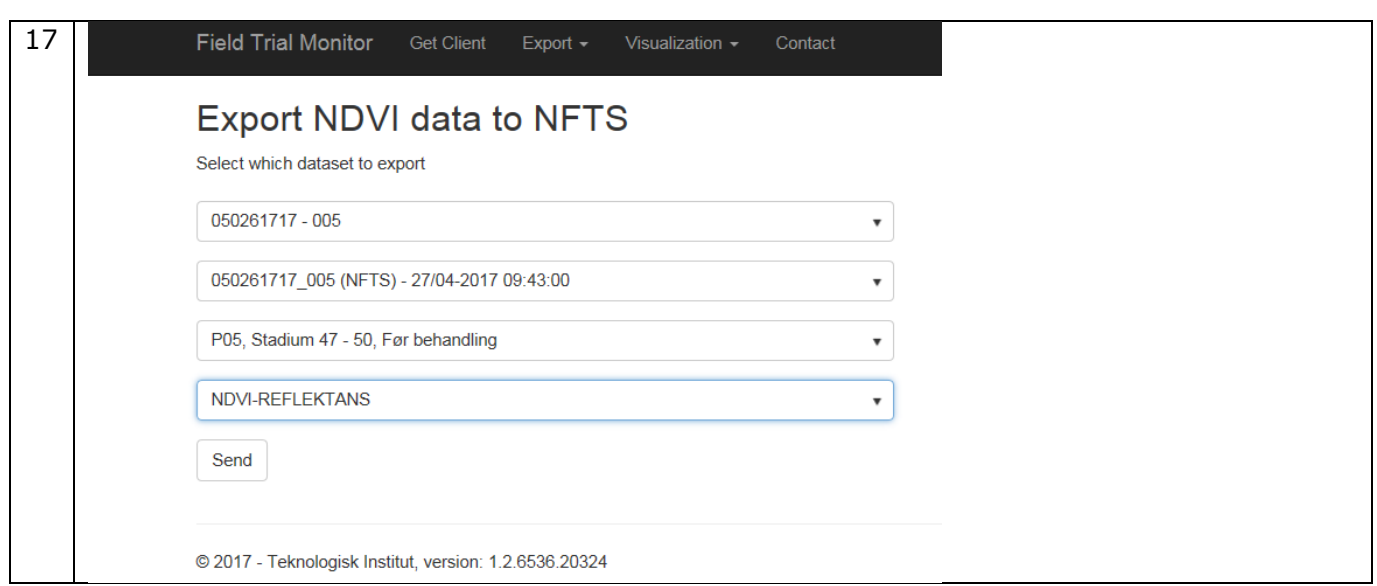

Her billede fra brainstorm møde på systemflow:

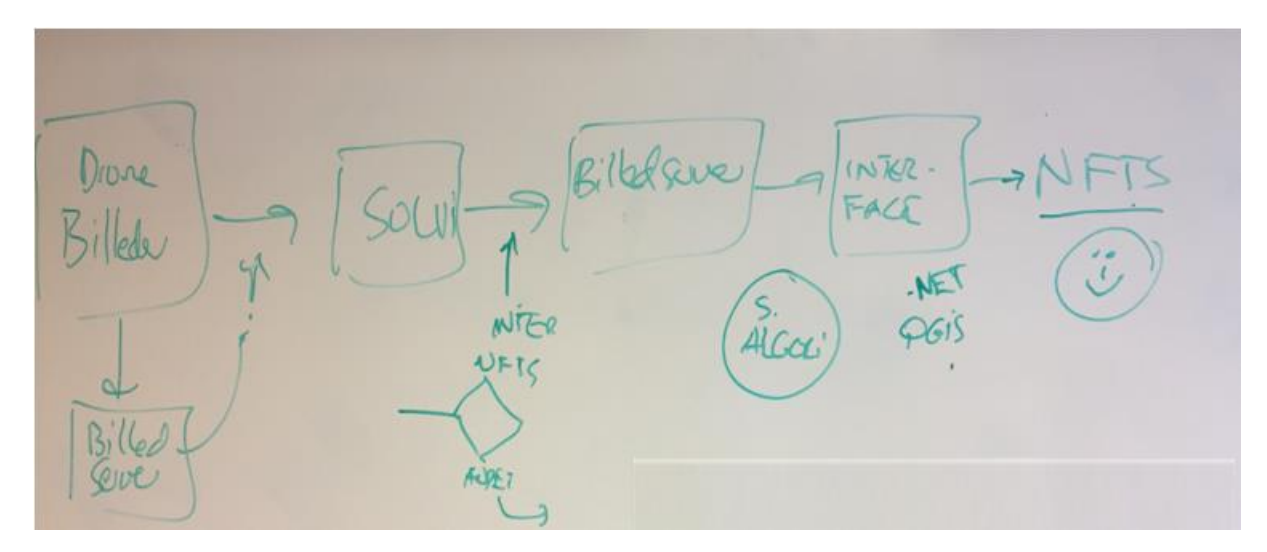